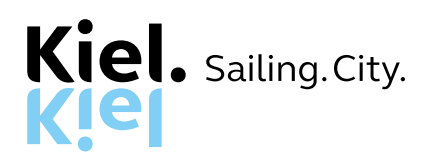

# **Häufig gestellte Fragen und Antworten**

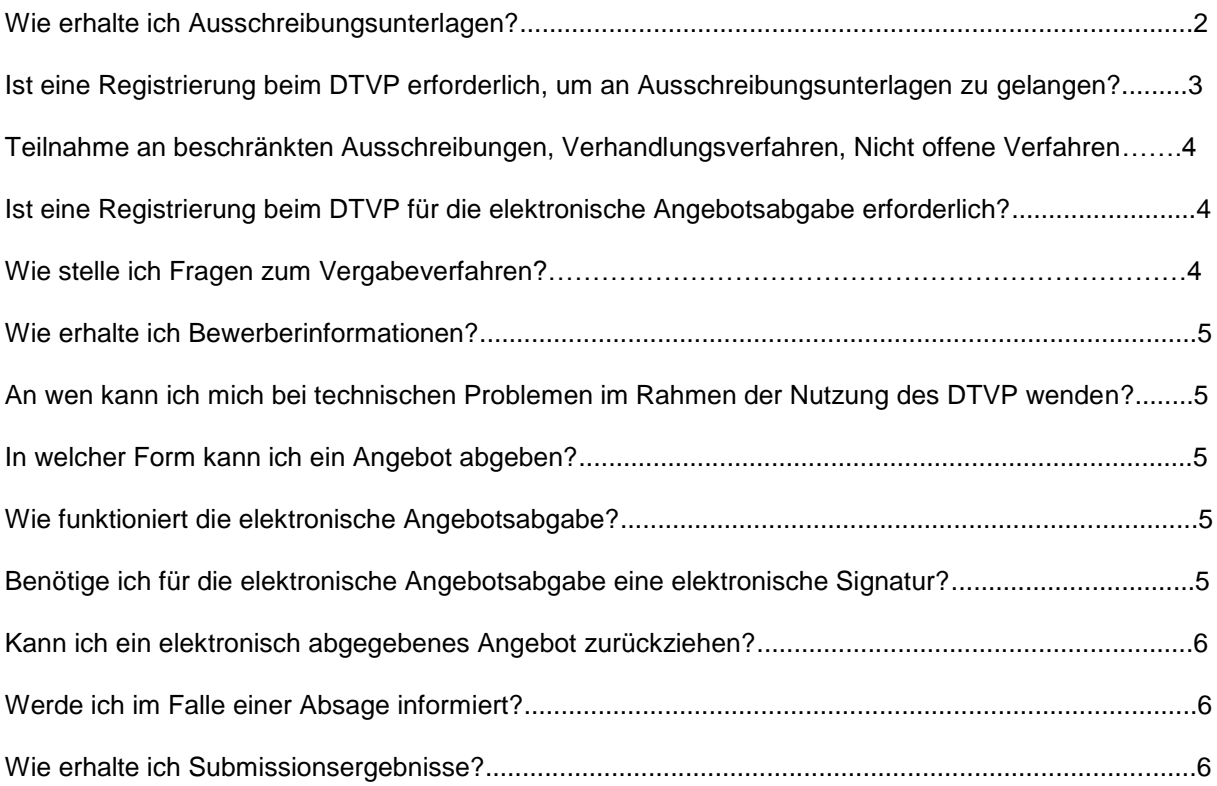

# **Wie erhalte ich Ausschreibungsunterlagen?**

 $\rightarrow$  Die Landeshauptstadt Kiel veröffentlicht ihre Ausschreibungen über das DTVP (Deutsches Vergabeportal). Die Ausschreibungsunterlagen stehen auf dem DTVP gebührenfrei zur Verfügung.

Eine Versendung der Vergabeunterlagen in Papierform erfolgt nicht.

#### Verfahren nach VOB

 $\rightarrow$  Handelt es sich um ein öffentliches oder offenes Verfahren oder um einen öffentlichen Teilnahmewettbewerb, gelangen Sie durch Anklicken des entsprechenden Links in der Bekanntmachung der ausgewählten Ausschreibung auf unserer Webseite [\(www.kiel.de/ausschreibungen\)](http://www.kiel.de/ausschreibungen) direkt zu den Vergabeunterlagen, welche Sie dann gebührenfrei herunterladen können.

#### Verfahren nach UVgO

 $\rightarrow$  Über den Link in der Bekanntmachung werden Sie zu der allgemeinen Übersichtsseite auf dem DTVP weitergeleitet. Über das Feld "Erweiterte Suche" auf der linken Seite können Sie nun nach der gewünschten Ausschreibung suchen. (Bildliche Darstellung siehe nächste Seite)

Haben Sie die Ausschreibung gefunden, gelangen Sie über das Feld "Aktion" zu der Übersichtsseite des gewählten Verfahrens. Auf dieser Übersichtsseite befinden sich auf der linken Seite verschiedene Schaltflächen. Über das Feld "Vergabeunterlagen" können Sie sich diese dann gebührenfrei herunterladen.

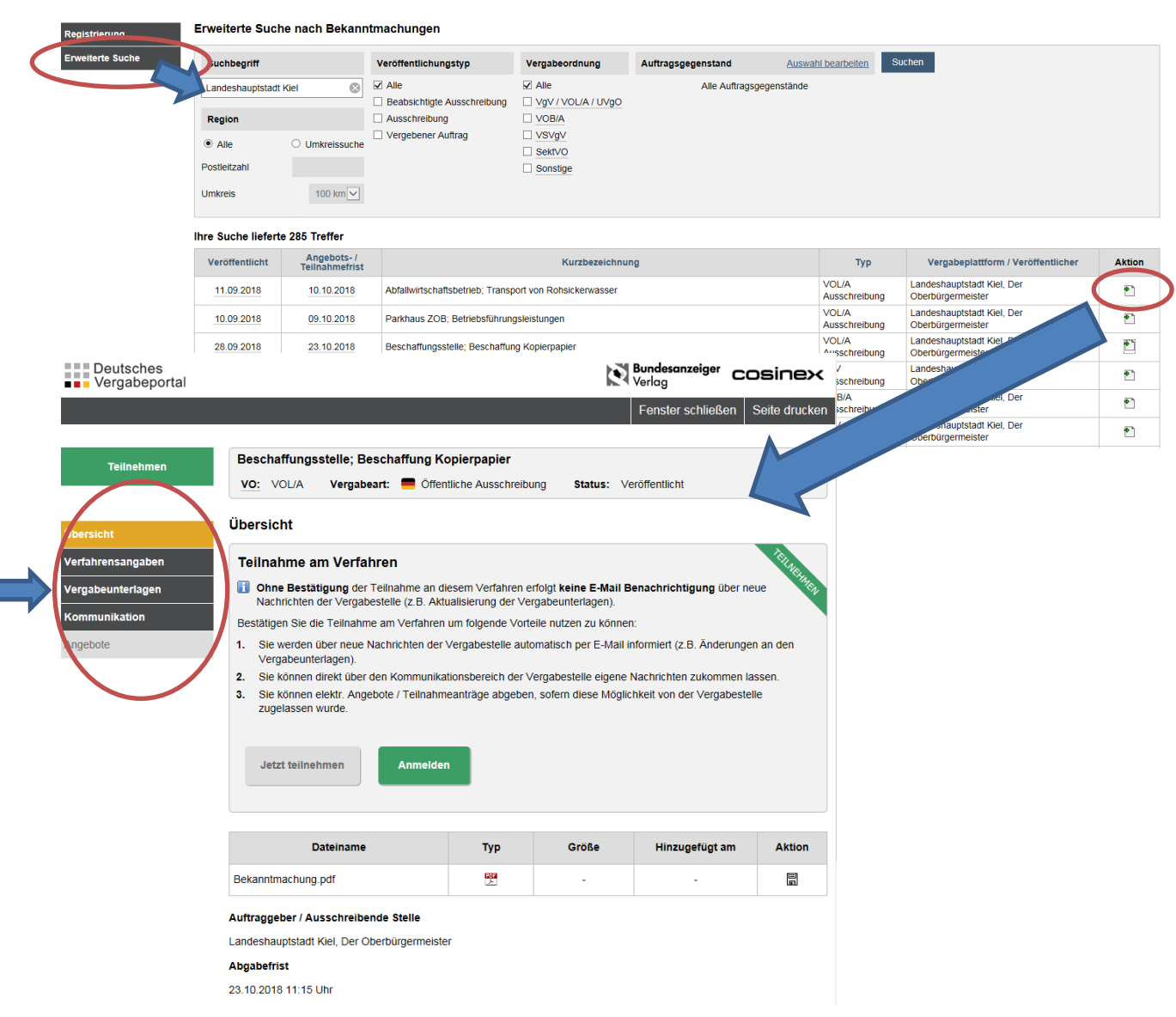

**3**

# **Ist eine Registrierung beim DTVP erforderlich, um an Ausschreibungsunterlagen zu gelangen?**

−

 $\rightarrow$  Eine Registrierung ist nur für die Teilnahme an beschränkten oder nicht offenen Verfahren sowie für die elektronische Angebotsabgabe erforderlich.

Bei öffentlichen Ausschreibungen oder offenen Verfahren können Sie auch ohne Registrierung auf die Ausschreibungsunterlagen zugreifen.

- $\rightarrow$  Wir empfehlen jedoch, sich auf dem DTVP kostenlos zu registrieren, denn nur registrierte Unternehmen werden im Falle von Bewerberinformationen automatisch informiert. Nicht registrierte Unternehmen müssen selber prüfen, ob Bewerberinformationen über das Portal veröffentlicht worden sind.
- Sie können sich über den folgenden Link registrieren: [https://www.dtvp.de/preisliste-editionen](https://www.dtvp.de/preisliste-editionen-f%C3%BCr-bieter)[f%C3%BCr-bieter](https://www.dtvp.de/preisliste-editionen-f%C3%BCr-bieter)

# **Teilnahme an beschränkten Ausschreibungen, Verhandlungsverfahren, Nicht offene Verfahren**

 $\rightarrow$  Werden Sie zu der Abgabe eines Angebotes für eine beschränkte Ausschreibung, ein Verhandlungsverfahren (europaweites Verfahren) oder ein Nicht offenes Verfahren (europaweites Verfahren) aufgefordert, erhalten Sie eine E-Mail vom DTVP.

Sind Sie bereits registriert, loggen Sie sich bitte mit Ihren Zugangsdaten beim DTVP ein. Anschließend können Sie im Bereich "Projekte" und dort unter der Schaltfläche "Einladungen" auf die entsprechende Ausschreibung zugreifen.

Sind Sie noch nicht beim DTVP registriert, müssen Sie sich zunächst beim DTVP registrieren. Anschließend kontaktieren Sie bitte die Zentrale Vergabestelle der Landeshauptstadt Kiel per E-Mail [\(zentralevergabestelle@kiel.de\)](mailto:zentralevergabestelle@kiel.de) und teilen dieser Ihren genauen Firmennamen sowie die erhaltene Registrierungsnummer mit.

Die Zentrale Vergabestelle wird Sie anschließend über das weitere Vorgehen informieren.

# **Ist eine Registrierung beim DTVP für die elektronische Angebotsabgabe erforderlich?**

 $\rightarrow$  Ja für die elektronische Angebotsabgabe ist eine Registrierung beim DTVP notwendig.

# **Wie stelle ich Fragen zum Vergabeverfahren?**

- $\rightarrow$  Über die Schaltfläche "Kommunikation", welche sich links oben befindet, gelangen Sie zum Kommunikationsraum. Innerhalb des Kommunikationsraumes können Sie sowohl Fragen stellen als auch die Beantwortung von Fragen und veröffentlichte Bewerberinformationen einsehen.
- $\rightarrow$  Sollten Fragen zum Vergabeverfahren auftauchen, stellen Sie Ihre Fragen ausschließlich über das DTVP und wenden Sie sich nicht direkt an den angegeben Ansprechpartner. Ihre eingegangene Frage wird intern an die zuständigen Fachämter weitergeleitet.
- $\rightarrow$  Die Antwort Ihrer Frage erfolgt ebenfalls über das Vergabeportal. Sollten Sie sich registriert haben, werden Sie sofort per Mail benachrichtigt, wenn die Antwort auf dem DTVP eingestellt ist.

## **Wie erhalte ich Bewerberinformationen?**

 $\rightarrow$  Bewerberinformationen werden ausschließlich über das DTVP versendet. Diese können Sie über die Schaltfläche Kommunikation einsehen. Sollten Sie sich registriert haben, erhalten Sie bei Veröffentlichung einer Bewerberinformation eine E-Mail des DTVP.

# **An wen kann ich mich bei technischen Problemen im Rahmen der Nutzung des DTVP wenden?**

 $\rightarrow$  Bitte kontaktieren Sie das Service- und Support-Center von cosinex: <https://support.cosinex.de/unternehmen/>

#### **In welcher Form kann ich ein Angebot abgeben?**

- $\rightarrow$  Bei beschränkten und öffentlichen Ausschreibungen sind die Angebote derzeit noch in ausgedruckter Form über den Postweg einzureichen.
- $\rightarrow$  Bei sämtlichen europaweiten Verfahren ist ab dem 18.10.2018 eine Angebotsabgabe **nur noch in elektronischer Form** über das DTVP möglich.

## **Wie funktioniert die elektronische Angebotsabgabe?**

 $\rightarrow$  Den Ablauf der elektronischen Angebotsabgabe können Sie unserer Anleitung zur elektronischen Angebotsabgabe entnehmen. Dies ist ebenfalls unter [www.kiel.de/ausschreibungen](http://www.kiel.de/ausschreibungen) zu finden ist.

# **Benötige ich für die elektronische Angebotsabgabe eine elektronische Signatur?**

 $\rightarrow$  Nein. Für die Angebote wird keine qualifizierte oder fortgeschrittene elektronische Signatur benötigt.

Die Angebote werden elektronisch in Textform eingereicht, d.h. es müssen im Rahmen der elektronischen Angebotsabgabe im Bietertool die Angaben der Identität, z.B. Name der Firma, schriftlich angegeben werden. Genaueres zur Textform entnehmen Sie bitte der Seite 9 unserer Anleitung zur elektronischen Angebotsabgabe.

# **Kann ich ein elektronisch abgegebenes Angebot zurückziehen?**

 $\rightarrow$  Wenn Sie Ihr Angebot elektronisch abgegeben haben, können Sie dieses bis zum Ablauf der Angebotsfrist über das DTVP (nicht über das Bietertool) zurückziehen. Wie dieses funktioniert, entnehmen Sie bitte der Seite 12 unserer Anleitung zur elektronischen Angebotsabgabe.

# **Werde ich im Falle einer Absage informiert?**

- $\rightarrow$  Bei europaweiten Verfahren (VOB und VgV) werden Sie im Falle einer Absage per Fax oder über den Postweg informiert.
- $\rightarrow$  Bei nationalen Verfahren nach VOB und Verfahren nach UVgO werden Sie im Falle einer Absage ebenfalls entsprechend informiert.

Möchten Sie bei nationalen Verfahren nach erfolgter Absage noch genauere Informationen über den Grund der Absage erhalten, informieren Sie die zuständige Stelle bitte schriftlich über Ihren Wunsch.

# **Wie erhalte ich Submissionsergebnisse?**

- → Für den Bereich der Liefer- und Dienstleistungen (Verfahren nach UVgO und VgV) werden keine Submissionsergebnisse herausgegeben.
- Submissionsergebnisse werden **nur für Verfahren nach VOB** an die Bieter versendet.

Um die Submissionsergebnisse zu erhalten, legen Sie Ihrem Angebot entweder einen frankierten Rückumschlag bei oder schreiben Sie eine E-Mail an [zentralevergabestelle@kiel.de.](mailto:zentralevergabestelle@kiel.de)

Bei europaweiten Verfahren wird das Submissionsergebnis zeitnah nach der Submission im Bereich Kommunikation auf dem DTVP für die Bieter zur Verfügung gestellt.

Herausgeberin:

Landeshauptstadt Kiel Rechtsamt – Zentrale Vergabestelle zentralevergabestelle@kiel.de Fleethörn 9 24103 Kiel

Stand: 25.April 2019